## **Add Other Files**

To add files to be hosted in your project, drag and drop the files onto the browser window.

If you drop a file on a project directory in the Project panel, the file is added in that directory. Otherwise, if the file format is .jpg, .jpeg, .png, .bmp, .gif, or .svg, the file is added to the assets directory. Other dropped files are added to the project root.

If you drag and drop an image file onto the Document window, an image component is automatically created. The image component points to the uploaded file's URL.

You can also add files by clicking the **Upload** button in the Project panel.

Previous: DG5 Files

Next: Export and Import a DG5 File

From: https://wiki.dglogik.com/ - **DGLogik** 

Permanent link: https://wiki.dglogik.com/dglux5\_wiki:workspace\_and\_workflow:projects\_and\_files:files

Last update: 2021/09/20 14:51

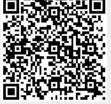